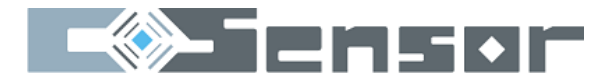

# <span id="page-0-0"></span>Регистратор CSD-03

# Паспорт изделия

[http://C-Sensor.RU,](http://c-sensor.ru/) Россия, 620062, г. Екатеринбург, ул. Первомайская 66 - 4. Тел +7 (343) 319-12-62, e-mail: mail@c-sensor.ru

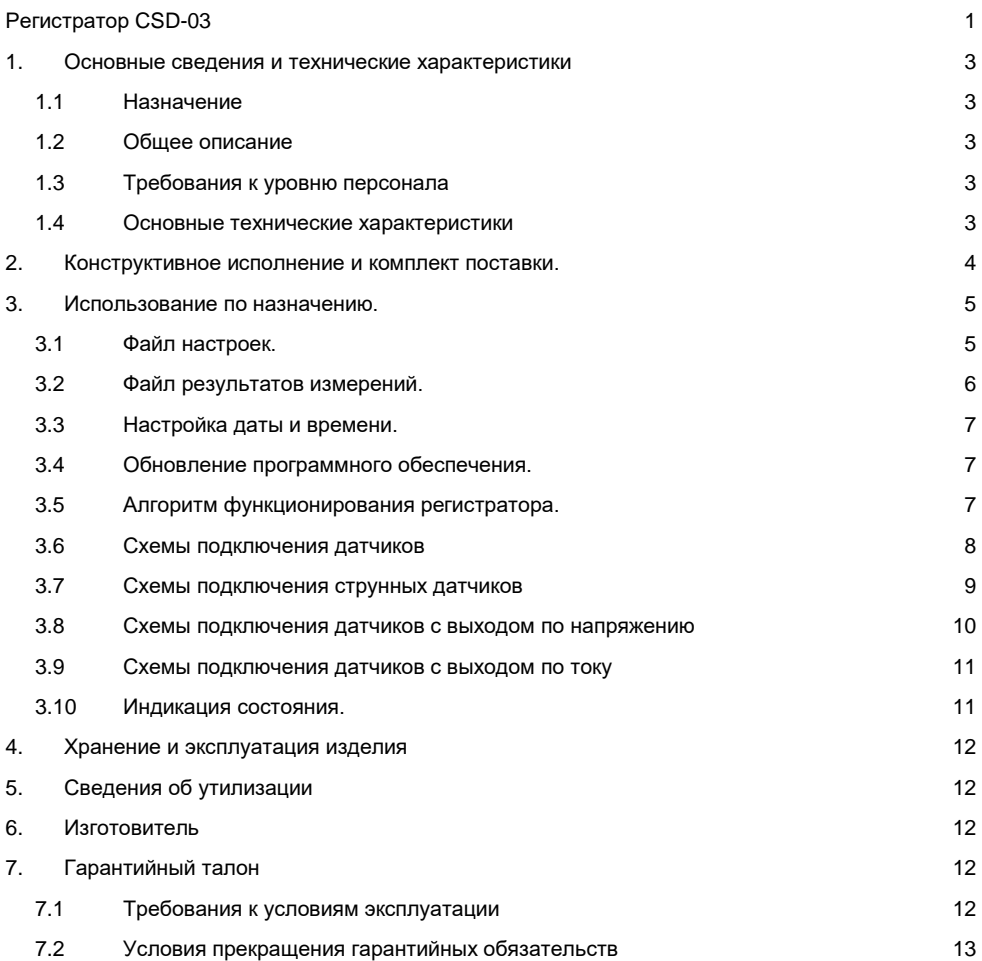

#### <span id="page-2-1"></span><span id="page-2-0"></span>1. Основные сведения и технические характеристики

#### 1.1 Назначение

<span id="page-2-2"></span>Регистратор CSD-03 предназначен для подключения и опроса струнных (Vibrating Wire) датчиков, термисторов 3К, датчиков с выходом 0-5В и 4-20мА любых производителей.

#### 1.2 Общее описание

Регистратор CSD может являться частью системы мониторинга инженерных конструкций, позволяет в автономном и режиме реального времени опрашивать и сохранять показания струнных датчиков и термисторов. Регистратор имеет 16 портов, объединяющих 48 индивидуальных измерительных канала. Результатами измерения, производимыми регистратором, являются показания датчиков в заданных физических величинах, для струнных датчиков - это частота в Гц, для термисторов – температуры в градусах Цельсия, для датчиков с выходом напряжения постоянного тока – напряжение в Вольтах, для датчиков с выходом типа «токовая петля» - значение тока в Амперах.

#### 1.3 Требования к уровню персонала

<span id="page-2-3"></span>Установка регистратора и подключение к нему датчиков, питания и интерфейсов связи может выполняться специалистом с базовыми навыками владения ручным и электроинструментом, ознакомленные с руководством по эксплуатации на изделие, имеющие 1-ю или более высокую квалификационную группу по электробезопасности. Считывание показаний и настройка режимов работы может выполняться специалистом с навыками работы с ПК.

<span id="page-2-4"></span>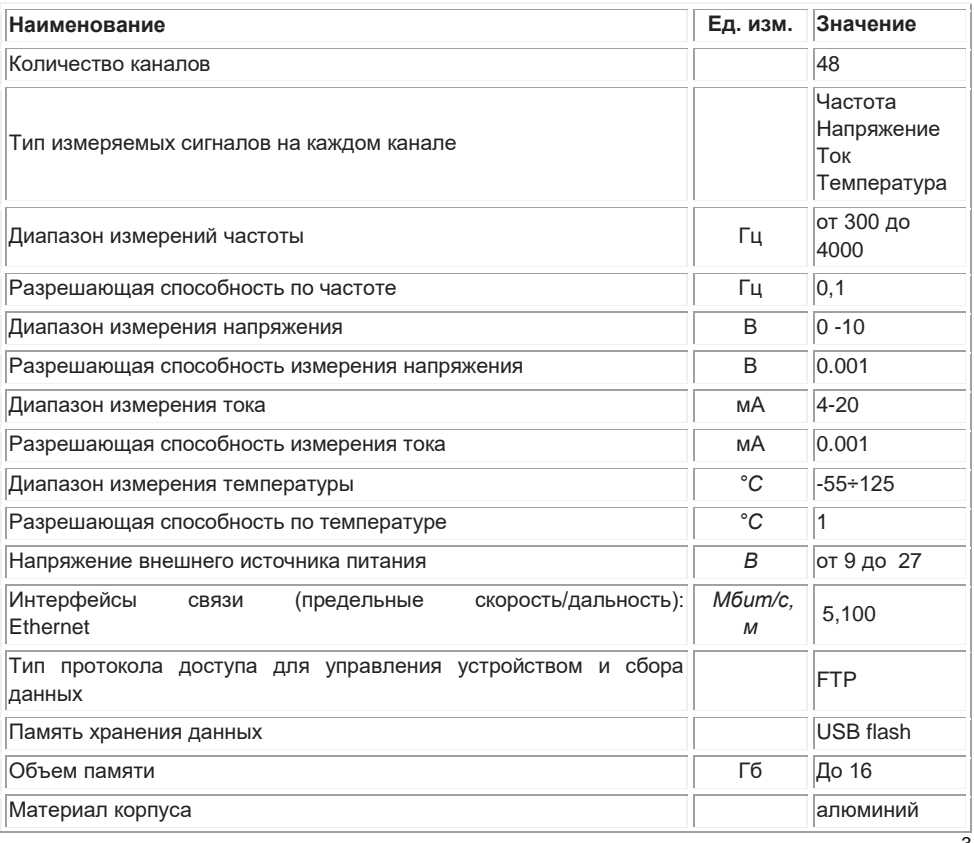

#### 1.4 Основные технические характеристики

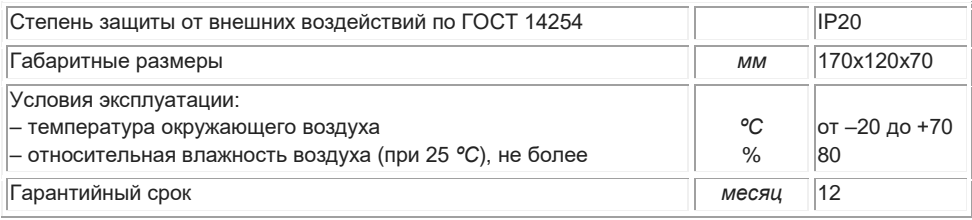

# <span id="page-3-0"></span>2. Конструктивное исполнение и комплект поставки.

Конструктивно регистратор выполнен в алюминиевом корпусе, на боковых поверхностях расположены разъемы для подключения датчиков, питания, интерфейса Ethernet и USB накопителя, а также индикаторы питания и режима работы. Все разъемы на корпусе прибора имеют подпись для возможности их идентификации.

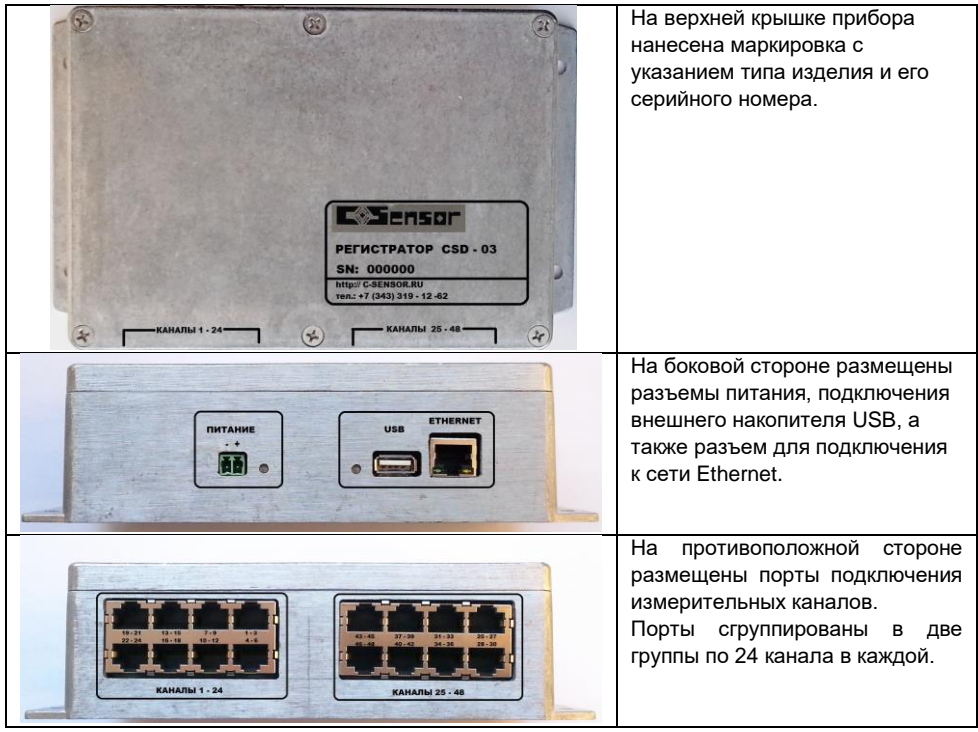

Регистратор поставляется в следующей комплектации:

- Регистратор, 1 шт.
- Паспорт изделия, 1 шт.

<span id="page-4-1"></span><span id="page-4-0"></span>3. Использование по назначению.

3.1 Файл настроек.

Параметры работы регистратора хранятся в специальном файле доступном для редактирования в корневой директории диска. Имя файла config.ini. В случае отсутствия данного файла на диске, если файл поврежден, или его структура не соответствует нижеследующему описанию (параметр выходит за диапазон или отсутствует), то ПО создает (пересоздает) файл с указанным именем и переписывает в него значения параметров по умолчанию.

Запись ведется в текстовом виде соответствующему формату ini-файла. Строки разделены символами возврата каретки и перевода строки («\r\n»).

Файл логически разделен на секции, имя секции выделено символами «[» и «]». В секции заголовка (HEADER) указывается тип файла, а также информация о принадлежности данного файла конкретному устройству. Формат секции представлен ниже:

[HEADER] type = NPPSDINI  $device = 1003$ 

type — признак файла параметров; device – признак, отношения к конкретному типу изделия

В секции параметров (PARAM) расположены значения параметров. Формат секции представлен ниже:

[PARAM]  $ID = XXX$ IP = 192.168.1.200  $MASK = 255.255.255.0$ GATE = 192.168.1.1 FTP\_IP= 193.107.239.168 FTP\_PORT= 21  $LOGIN = user$  $PASS = pass$  $PFRION = 5$ 

XXX — идентификатор регистратора для отличия его от других подобных устройств, (значение от 1 до 255), значение по умолчанию 0;

IP – IP адрес регистратора в локальной сети, значение по умолчанию 192.168.1.200

MASK – маска подсети, значение по умолчанию 255.255.255.0

GATE – адрес шлюза, значение по умолчанию 192.168.1.1

FTP\_IP – IP адрес FTP сервера на который регистратор передает данные измерений, значение по умолчанию 193.107.239.168

FTP\_PORT – порт FTP сервера, значение по умолчанию 21

LOGIN – имя пользователя для доступа к FTP серверу, значение по умолчанию test

PASS – пароль пользователя для доступа к FTP серверу, значение по умолчанию xzbh4hvgbj PERIOD – период опроса всех датчиков (в секундах), минимальное значение 5секунд (если время необходимое на опрос датчиков превышает заданный период, то период опрос производится по фактически необходимому времени).

В секции режимов работы каналов (CHANELS) определены индивидуальные режимы работы для каналов регистратора. Формат секции представлен ниже:

**ICHANNELSI** CHAN=MODE

В секции указываются только те каналы, к которым подключены датчики, по каналам, не указанным в секции опрос не производится.

Номер канала (CHAN) задается десятичным числом в диапазоне от 1 до 48.

Режим работы канала (MODE), определяется буквенным обозначением:

VW – опрос струнного датчика;

T – опрос термистора;

5V – опрос датчика с выходным сигналом 0-5V

mA – опрос датчика с выходным сигналом 4-20mA.

<span id="page-5-0"></span>Запись результатов измерения осуществляется в файлы, сгруппированные в каталоге. Имя каталога для хранения файлов результатов измерения:

DAT\YYYY\MM, где

YYYY – год соответствующий дате измерения; MM – месяц соответствующий дате измерения.

Деление данных на файлы осуществляется по принципу «один файл — одна дата». Таким образом, если цикл измерения попал на границу дат, то возможна ситуация, когда часть данных из этого цикла окажется записанной в один файл, а часть — в следующий (соответствующий новой дате).

Имя файла соответствует формату «8.3», с расширением «CSV»:

DDMMYYYY.CSV

где DD — дата (если значение даты меньше 10, то принимается формат с нулем, то есть 01, 02 и т.д.);

MM — месяц (если значение месяца меньше 10, то принимается формат с нулем);

YYYY — год.

Запись в файл ведется в текстовом формате, где каждой записи соответствует одна строка. Строки разделены символами возврата каретки и перевода строки («\r\n»). Поля в записи разделены символом «;».

Формат строки записи о считанных данных с датчика выглядит следующим образом:

#### Таблица 3

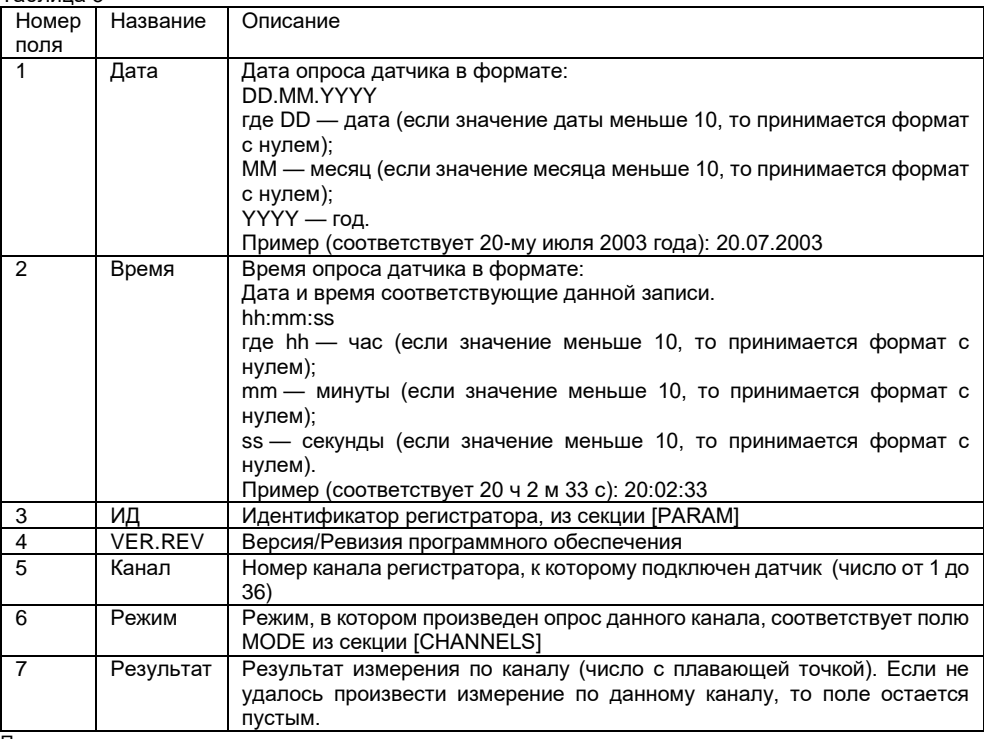

Пример записи целиком:

20.07.2015;20:02:33;123;0.3;1;VW;897.57; //897.57Гц 20.07.2015;20:02:34;123;0.3;3;T;- 7.57; //- 7.57°С, для термистора 3K@25°C 20.07.2015;20:02:34;123;0.3;7;5V;1.3; //1.3 Вольта на канале 7 20.07.2015;20:02:34;123;0.3;12;mA;5.57; //5.57мА на канале 12

//не удалось произвести опрос датчика

#### 3.3 Настройка даты и времени.

<span id="page-6-0"></span>В состав регистратора входят часы реального времени, обеспечивающие привязку производимых измерений текущей дате и времени. Первоначальная установка времени производится на заводе изготовителе регистратора. При необходимости пользователь может самостоятельно произвести подстройку даты и времени, для этого требуется:

- 1. Подготовить текстовый файл с именем time.dat<br>2. Записать в файл строку вида: DD MM YYYY<nn
- 2. Записать в файл строку вида: DD.MM.YYYY<пробел>hh:mm:ss
- ,где YYYY год;

 MM – месяц; DD – день;

hh – час;

 $mm - *MHHV*TH$ ;

ss – секунды.

- 3. Записать данный файл в корневой каталог USB накопителя
- 4. Установить данный USB накопитель в соответствующее гнездо регистратора
- 5. Подать питание на регистратор
- 6. Через 5 секунд отключить питание регистратора.
- 7. Проконтролировать установленную дату и время в файлах результатов измерения.
	- 3.4 Обновление программного обеспечения.

<span id="page-6-1"></span>Программное обеспечение регистратора постоянно совершенствуется. Производитель публикует на своем сайте последние версии программного обеспечения.

**Внимание! Замена программного обеспечения является критической операцией, при возникновении сбоев в питании регистратора, а также при использовании файла прошивки не соответствующего данной модели регистратора, дальнейшее функционирование регистратора не гарантируется.** При необходимости пользователь может самостоятельно произвести замену программного обеспечения регистратора, для этого требуется:

- 1. Скачать с сайта производителя прошивку регистратора.<br>2. Записать данный файл в корневой каталог USB накопит
- 2. Записать данный файл в корневой каталог USB накопителя
- 3. Установить данный USB накопитель в соответствующее гнездо регистратора
- 4. Подать питание на регистратор
- 5. Через 60 секунд отключить питание регистратора.
- <span id="page-6-2"></span>6. Проконтролировать установленную версию ПО в файлах результатов измерения.

3.5 Алгоритм функционирования регистратора.

Функционирование регистратора производится по следующему алгоритму работы:

- 1. После включения питания регистратор проверяет наличие файла обновления ПО. **Внимание! Регистратор не функционирует без подключенного USB накопителя.**
- 2. При наличии данного файла регистратор производит обновление ПО и удаляет данный файл из корневого каталога USB накопителя.
- 3. При наличии в корневом каталоге файла конфигурации, регистратор использует указанные в данном файле настройки. При отсутствии данного файла или его повреждении регистратор создает данный файл с настройками по умолчанию.
- 4. В соответствии с настройками из файла конфигурации регистратор производит опрос подключенных к нему датчиков. Результаты измерения сохраняются на USB накопителе.
- 5. Регистратор пытается подключится к внешнему FTP серверу по реквизитам, указанным в конфигурационном файле.
- 6. При успешном подключении к внешнему FTP серверу регистратор производит копирование файлов измерений с USB накопителя на сервер при условии, что файл

отсутствует на сервере или размер не соответствует размеру файла на USB накопителе.

- 7. Регистратор контролирует наличие конфигурационного файла на сервере, если его нет, то регистратор копирует его с USB накопителя. Если файл есть, то регистратор копирует его с FTP сервера на USB накопитель.
- 8. Регистратор контролирует наличие файла установки даты и времени на сервере, если файл есть, то регистратор копирует его с FTP сервера на USB накопитель.
- 9. Регистратор контролирует наличие файла установки даты и времени на USB накопителе, если он есть, то регистратор обновляет значение даты и времени во внутренних часах и производит удаление данного файла.
- 10. По завершению цикла измерения регистратор производит установку таймера включения в соответствии с заданным периодом опроса и переходит в состояние пониженного электропотребления.
- 11. При срабатывании таймера включения регистратор переходит на пункт 1 данного алгоритма.

#### 3.6 Схемы подключения датчиков

<span id="page-7-0"></span>В состав регистратора входят 48 универсальных каналов, оформленных в виде 16-ти портов. Помимо измерительных каналов в состав портов входят линии питания, на которые транслируется входное напряжения питания регистратора.

Схема расположения контактов на розетке разъема RJ45.

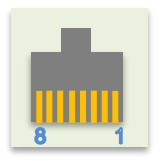

Распиновка контактов разъема для подключения внешних цифровых датчиков 1-wire соответствует следующей таблице.

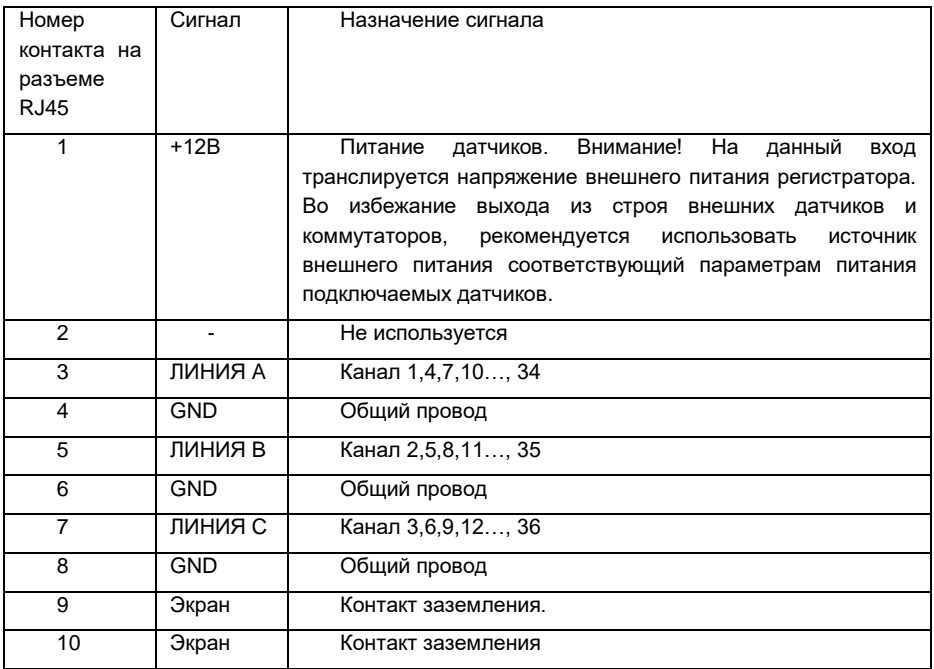

Порт 1 – каналы с 1 по 3 Порт 2 – каналы с 4 по 6 Порт 3 – каналы с 7 по 9 Порт 4 – каналы с 10 по 12 Порт 5 – каналы с 13 по 15 Порт 6 – каналы с 16 по 18 Порт 7 – каналы с 19 по 21 Порт 8 – каналы с 22 по 24 Порт 9 – каналы с 25 по 27 Порт 10 – каналы с 28 по 30 Порт 11 – каналы с 31 по 33 Порт 12 – каналы с 34 по 36 Порт 13 – каналы с 37 по 39 Порт 14 – каналы с 40 по 42 Порт 15 – каналы с 43 по 45 Порт 16 – каналы с 46 по 48

Любой канал регистратора может использоваться для опроса одного из заданных в файле конфигурации параметров: частота, напряжение, ток или температура. Подключение датчика к каналу осуществляется относительно общего проводника.

3.7 Схемы подключения струнных датчиков

<span id="page-8-0"></span>Регистратор поддерживает две схемы подключения струнных датчиков:

- Двухпроводная, когда к каждому каналу прибора подключается один струнный датчик с возможностью считать температуру. В этом случае к одному регистратору можно подключить до 16 струнных датчиков;

- Однопроводная уплотненная, когда три струнных датчика подключается к одному порту прибора, без возможности считывания температуры с каждого струнного датчика. Таким образом к одному регистратору можно подключить до 48 струнных датчиков.

1. Схема 1.

Датчик подключается по 4х проводной схеме (2 линии – сигнал от катушки, 2 линии – сигнал от термистора). Всего 16 датчиков к одному регистратору.

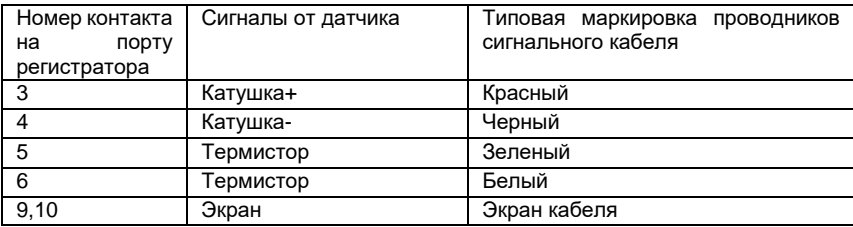

2. Схема 2.

Датчик подключается по 2х проводной схеме (2 линии – сигнал от катушки). Позволяет подключить три датчика на один порт регистратора. Всего 48 датчиков к одному регистратору.

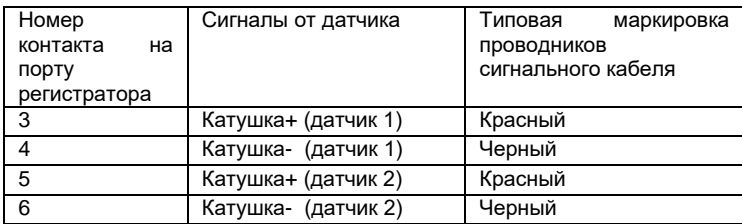

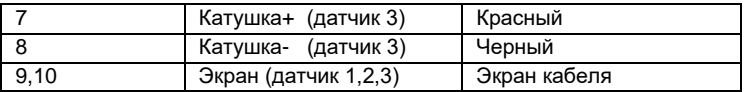

3. Допускается комбинирование вариантов подключения.

Например, 1й порт подключен к датчику по варианту 1, 2й по варианту 2, 5й по варианту 2, а 10й по варианту 1.

В этом случае секция [CHANNELS] в файле конфигурации будет выглядеть следующим образом:

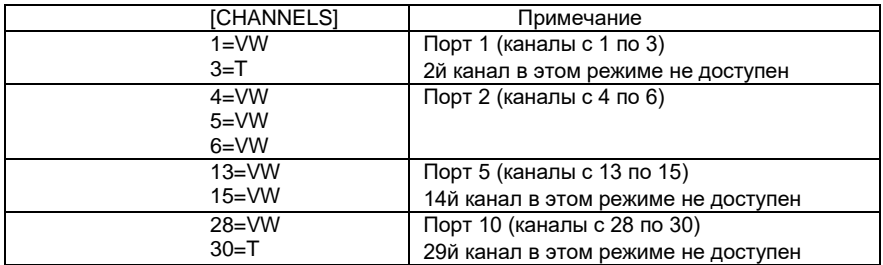

#### <span id="page-9-0"></span>3.8 Схемы подключения датчиков с выходом по напряжению

Датчик подключается по 2х проводной схеме. Позволяет подключить до трех датчиков на один порт. Всего 48 датчиков к одному регистратору.

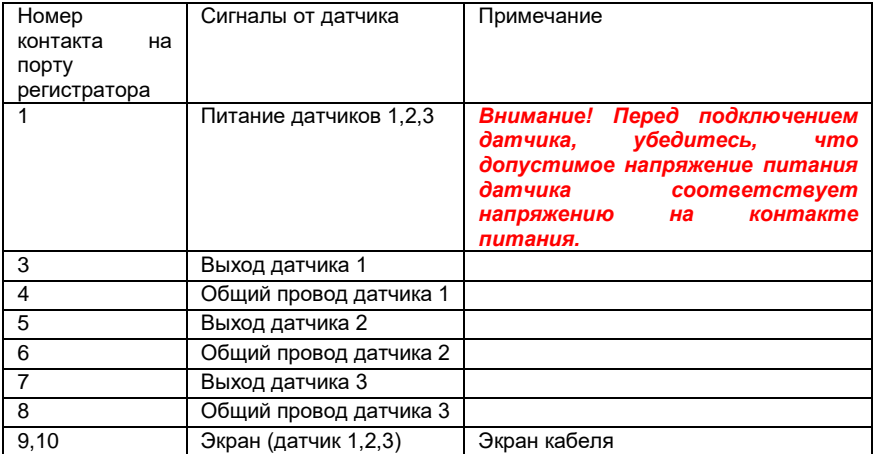

<span id="page-10-0"></span>Датчик подключается по 2х или 3х проводной схеме. Одна линия – питание датчика, вторая линия возвратный ток. Позволяет подключить до трех датчиков на один порт. Всего 48 датчиков к одному регистратору.

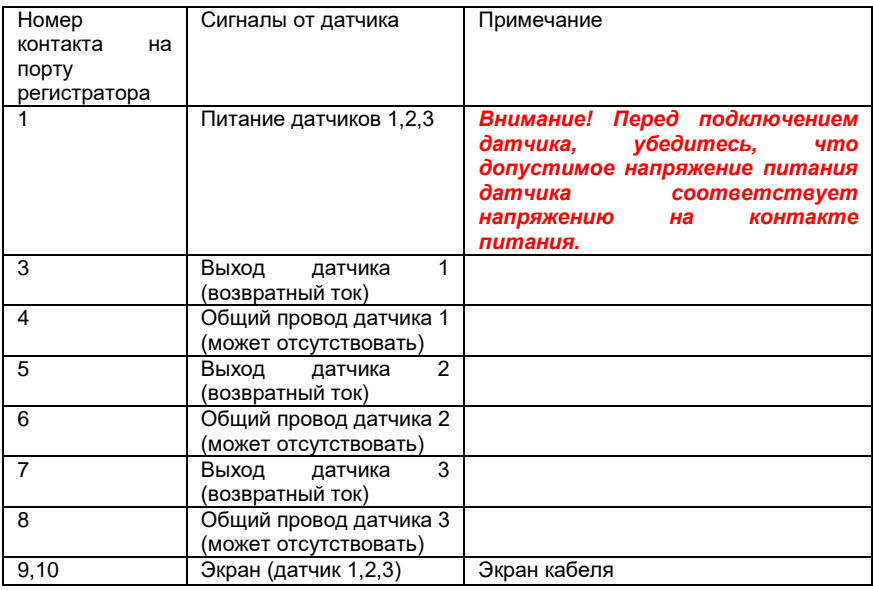

3.10 Индикация состояния.

#### <span id="page-10-1"></span>**1. Индикатор «Питание».**

Индикатор «Питание» показывает состояние питающего напряжения. Тип используемого индикатора: одноцветный.

Зеленый цвет (постоянное свечение) — при наличии внешнего питающего напряжения.

#### **2. Индикатор «Работа».**

Индикатор «Работа» показывает общее состояние работы регистратора. Тип используемого индикатора: двухцветный.

Зеленый цвет (постоянное свечение) — инициализация устройства;

Зеленый цвет (мигание с периодом 1раз в секунду) — нормальное функционирование;

Красный цвет (постоянное свечение) — неисправность оборудования;

Красный цвет (мигание 1 раз в 0.2сек.) — ошибка доступа к USB накопителю.

Зеленый-красный цвет (попеременное мигание с периодом 1 раз в 0.5сек.) — процесс обновления ПО.

 $\overline{\phantom{a}}$ 

## <span id="page-11-0"></span>4. Хранение и эксплуатация изделия

Изделие в транспортной таре, должно храниться в отапливаемых складских помещениях, защищающих его от воздействия атмосферных осадков при отсутствии в воздухе паров кислот, щелочей и других агрессивных примесей, при температуре окружающего воздуха от +5 до +35°С и относительной влажности воздуха до 80% при температуре +25°С. По вопросам эксплуатации или гарантии следует по телефону +7 (343) 319-12-62.

## <span id="page-11-1"></span>5. Сведения об утилизации

Изделие не представляет опасности для жизни, здоровья людей и окружающей среды после окончания срока эксплуатации.

Утилизация проводится потребителем в соответствии с общими требованиями к утилизации изделий электронной (вычислительной)техники.

#### <span id="page-11-2"></span>6. Изготовитель

Наименование предприятия: C-Sensor. Полное наименование: Индивидуальный Предприниматель Карькин Илья Николаевич Юридический и почтовый адрес: 620062, г.Екатеринбург, ул. Первомайская 66-4 ИНН 667008733913 телефон/факс (343) 319-1262

# <span id="page-11-3"></span>7. Гарантийный талон

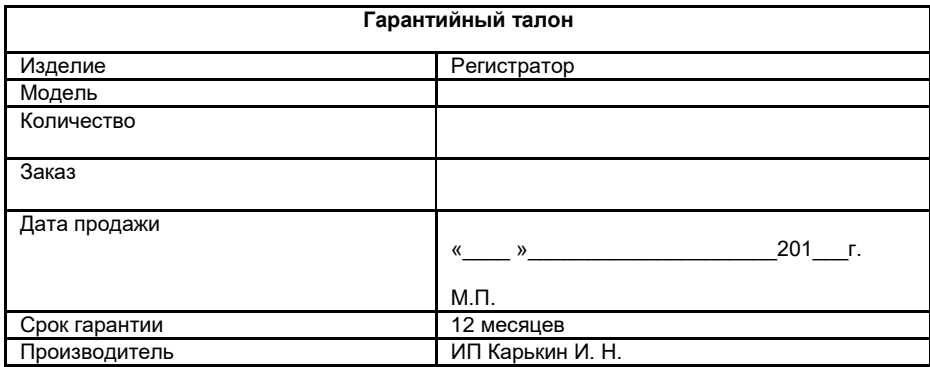

#### <span id="page-11-4"></span>7.1 Требования к условиям эксплуатации

Диапазон температур окружающей среды: -40С до +70С.

Относительная влажность воздуха: не более 90%

Внешнее напряжение питания: от 9 до 27В постоянного тока.

Максимально допустимое отклонение напряжение питания и уровень импульсных помех: +10%. Регистратор устанавливать в месте, защищенном от затопления водой или другими жидкостями. Не допускать контакта корпуса регистратора с химически активными жидкостями и газами. Регистратор устанавливать вдали от источников электромагнитного излучения и тепла. Не производить монтаж или демонтаж регистратора, а также не отсоединять и не присоединять питание, USB накопители, датчики, кабели связи при включенном питании регистратора.

#### <span id="page-12-0"></span>7.2 Условия прекращения гарантийных обязательств

Нарушение правил транспортирования, хранения, монтажа и требований к условиям эксплуатации;

Наличие механических повреждений корпуса регистратора, внутренних модулей, элементов, проводников, наличие перепаек, проколов и повреждений соединительных кабелей, корпуса антенны, гарантийных наклеек, пломб и механических повреждений иных частей;

Наличие следов попыток неквалифицированного ремонта;

Наличие изменений конструкции регистратора.

Наличие повреждений, вызванных попаданием внутрь корпуса регистратора, посторонних предметов, химических веществ, жидкостей, животных или насекомых;

Нарушение печатного монтажа платы, радиоэлементов и модулей регистратора вследствие окисления или возгорания;

Гарантия не распространяется на гальванические элементы в составе регистратора;

Монтаж и обслуживание регистратора неквалифицированным персоналом;

Использование регистратора не по назначению;

Несанкционированное вмешательство во встроенное программное обеспечение регистратора.

Изменение программного обеспечения и настроек регистратора приведшее к нарушению его функционирования.

[http://C-Sensor.RU](http://c-sensor.ru/)

Россия, 620062, г. Екатеринбург, ул. Первомайская 66 - 4. Тел +7 (343) 319-12-62 e-mail: mail@c-sensor.ru